# Dynamic Codes (One Time Codes) - DYAMA

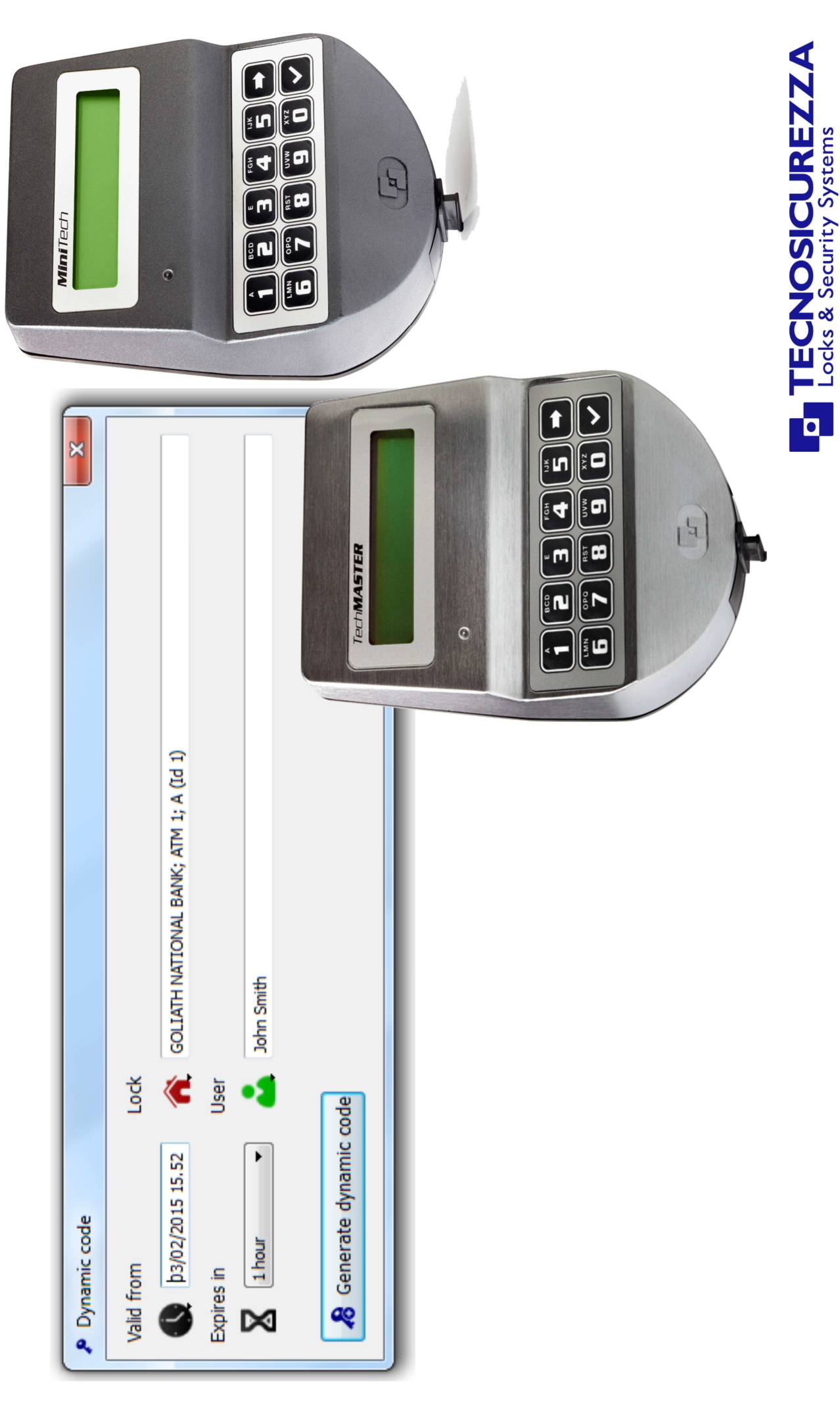

# Table of contents

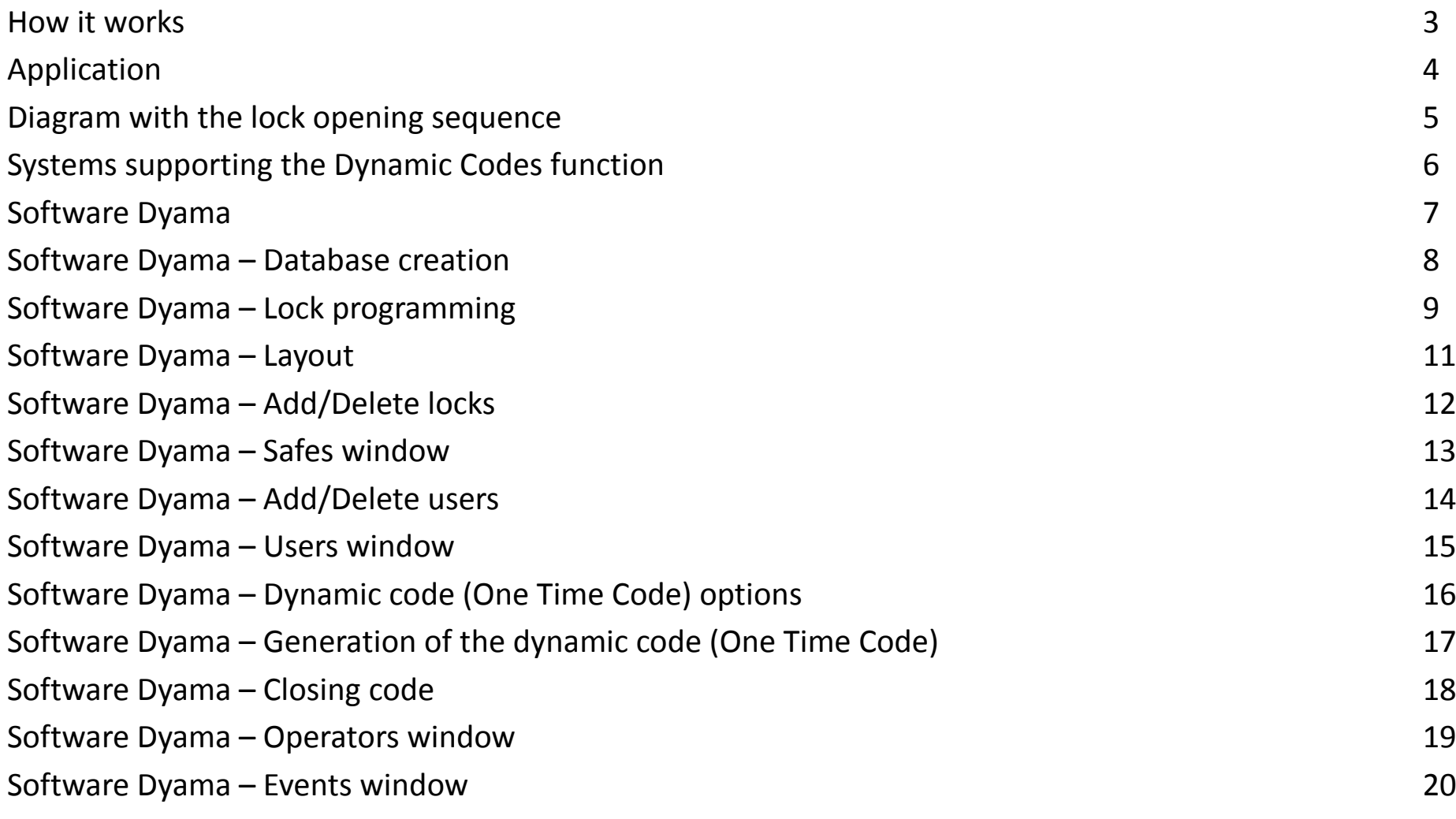

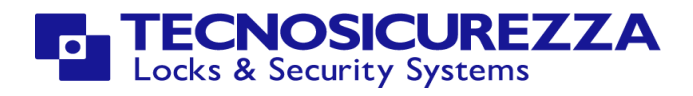

### How it works

The function "dynamic codes" allows to control the opening of the electronics lock using a 9 digit code valid for a single use only (One Time Code).

The dynamic code (One Time Code) is generated by the software DYAMA, to which the operator can access using his own username and password. The generated code is valid only for the user and lock for which it was generated. This code also has a start date and start time, and a duration, all set by software.

After being used, the code is deleted and can no longer be used.

The validity of the code ceases when the lock is opened or at the preset expiry date.

With a single software you can control an unlimited number of locks without the need for a connection between computer and electronics lock.

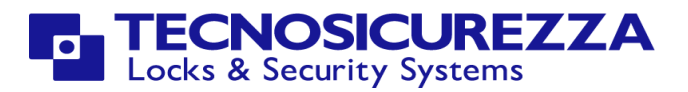

### Application

Using the TECNOSICUREZZA electronic locks with the "dyanamic codes" (One Time Code) function is the best way to raise the security level in all applications where more people have the need to access the same safe (Cash In Transit personnel, technical maintenance personnel, etc.).

For this reason, locks with dynamic codes find their ideal use in Cash In Transit applications, such as:

- ATM
- Cash recyclers
- Transfer safes
- Night depository
- Deposit safes

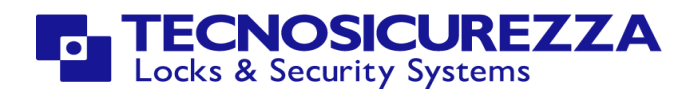

Lock opening sequence with the "Dynamic code" (One time code) function.

**IN THE SOFTWAREAT THE LOCK**

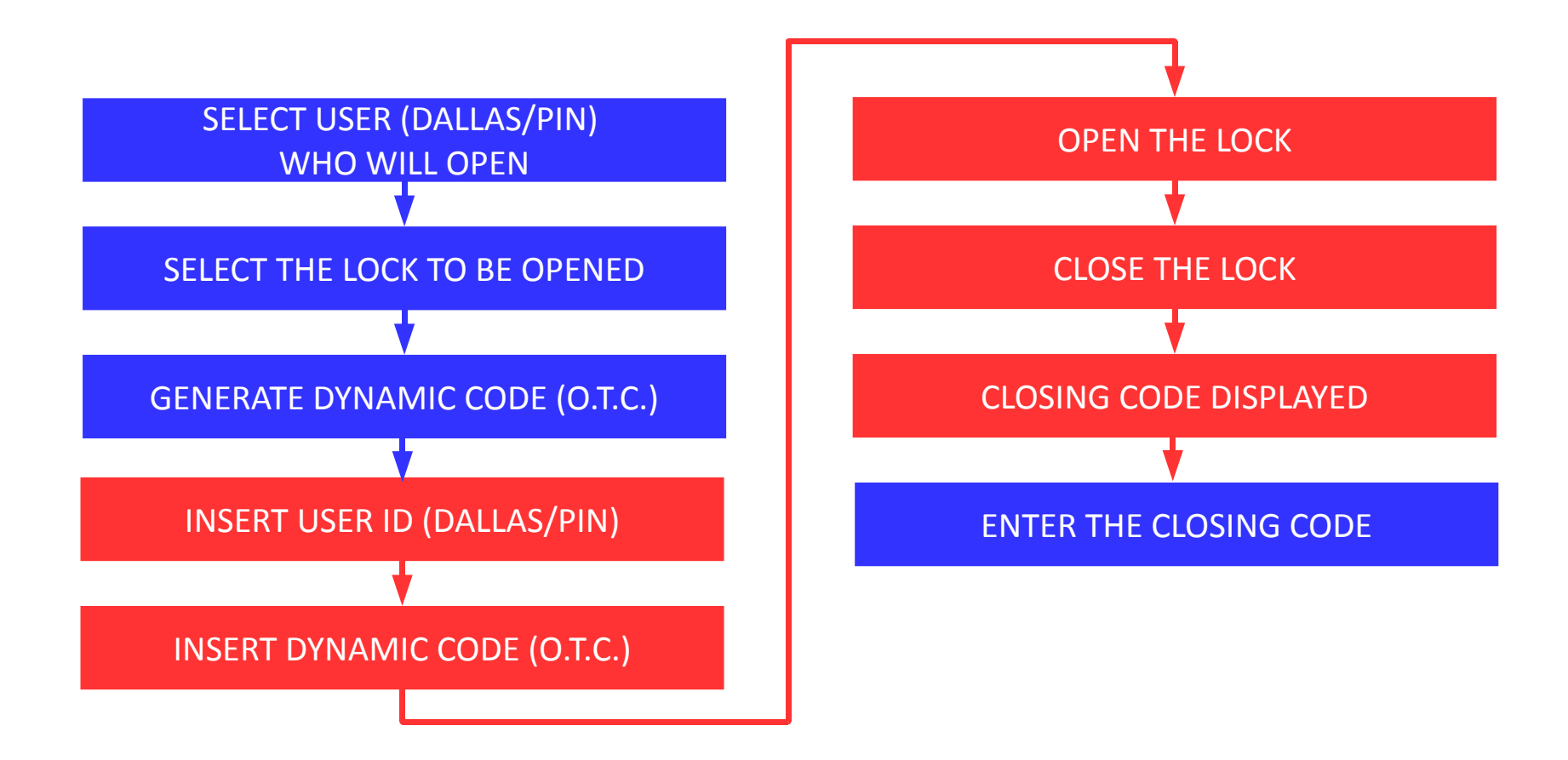

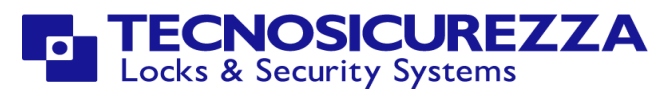

### Dynamic codes can be used in the following systems:

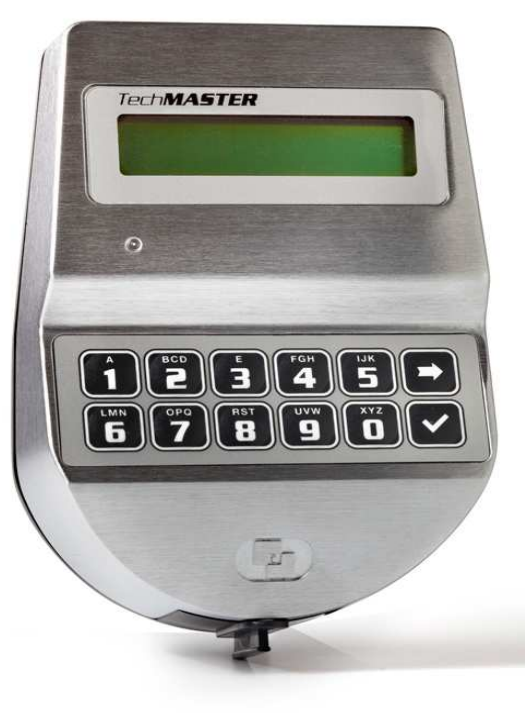

**TechMaster** 

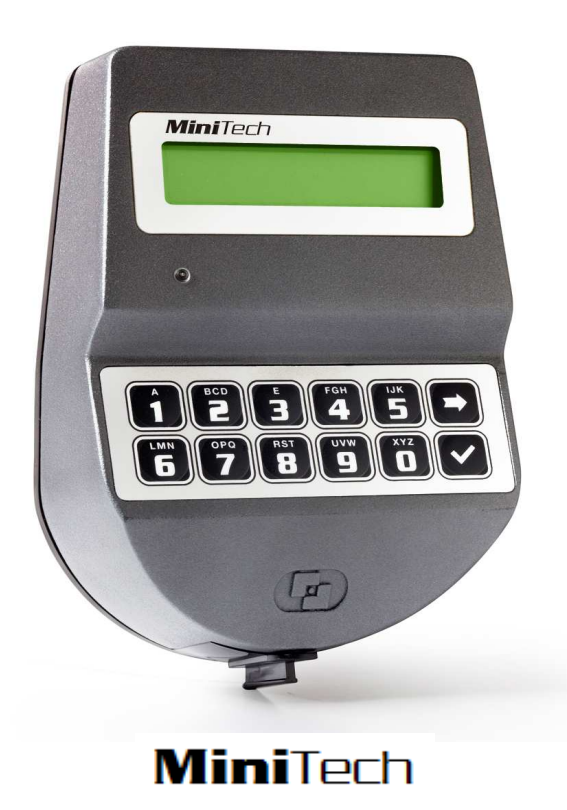

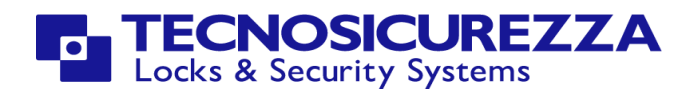

### Software Dyama

Dynamic codes are generated by means of the software Dyama.

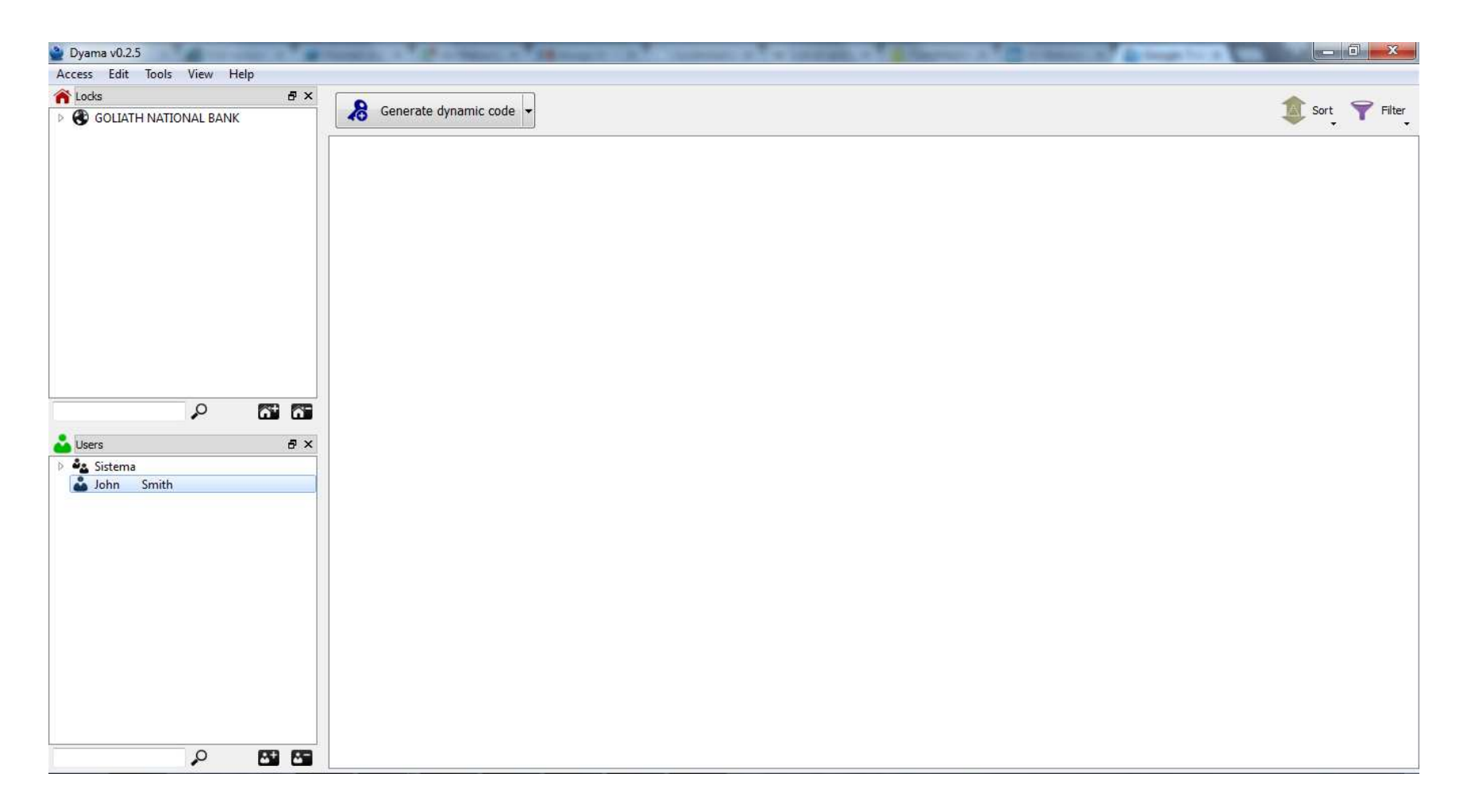

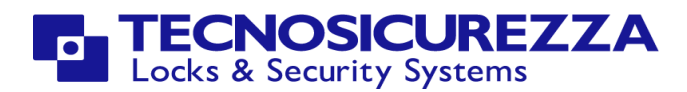

### Creating and selecting a database

At first start of Dyama you must select or create the database where the data will be stored.

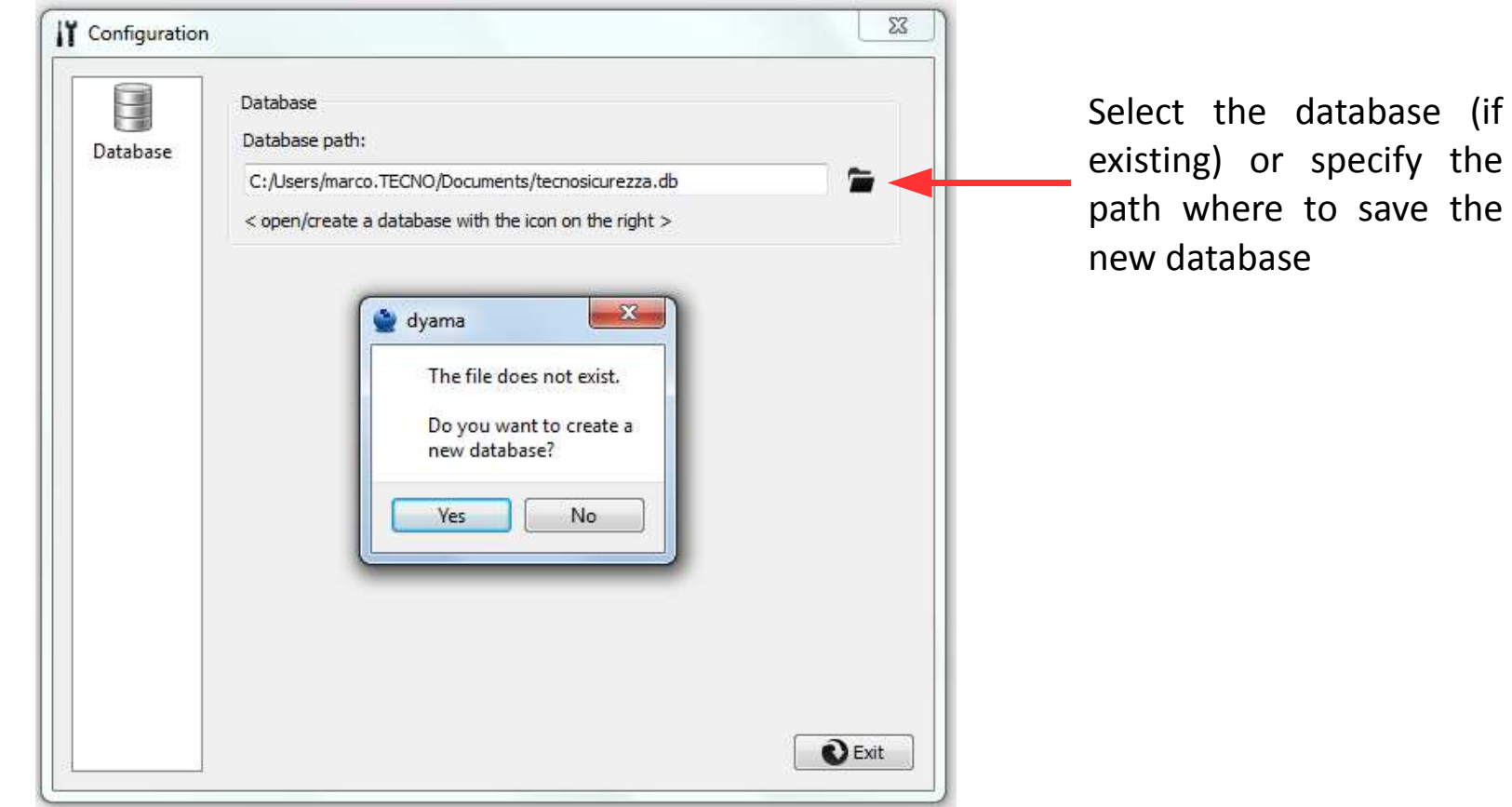

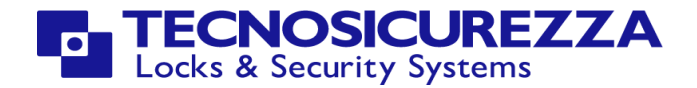

# Programming the lock

Dynamic codes do not require a direct connection between software and lock.The only requirement is initialising the lock by means of a setup dallas key and a installation code.

The first step is to arrange the setup Dallas Key In order to arrange it, connect a Dynamic codes setup Dallas Key to the Dallas key reader and press the "Program iButton" button

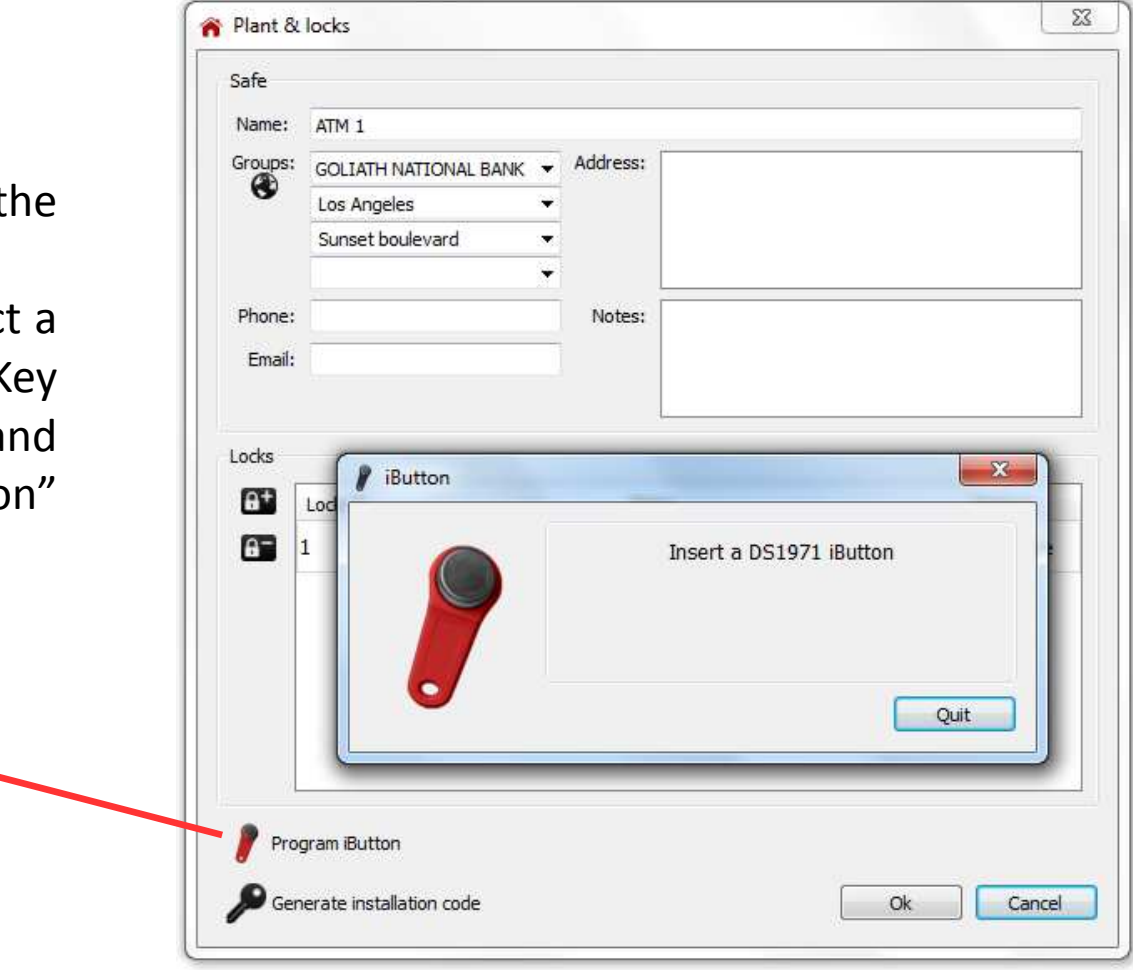

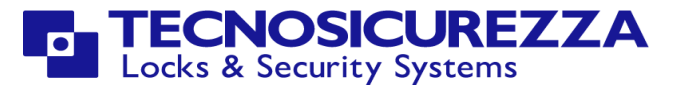

## Programming the lock

The second step is generating the installation code by clicking on the "Generateinstallation code" button.

Program iButton Generate installation code  $\mathbf{x}$ P Dynamic code Valid from Lock 10/02/2015 15.42 全 Sunset boulevard; ATM 1; A (Id 1) Expires in User 1 hour  $\star$ **Installation User** & Generate dynamic code Cancel a istantition con Dynamic code Code status ۹  $581 - 071 - 578$ Add note active Ok **CNOSICUREZZA** . d Locks & Security Systems

The installation code has to be entered in the lock's keypad when requested after reading the setup Dallas key.

The layout of the software Dyama is very simple yet effective and allows you to control all the main parameters.

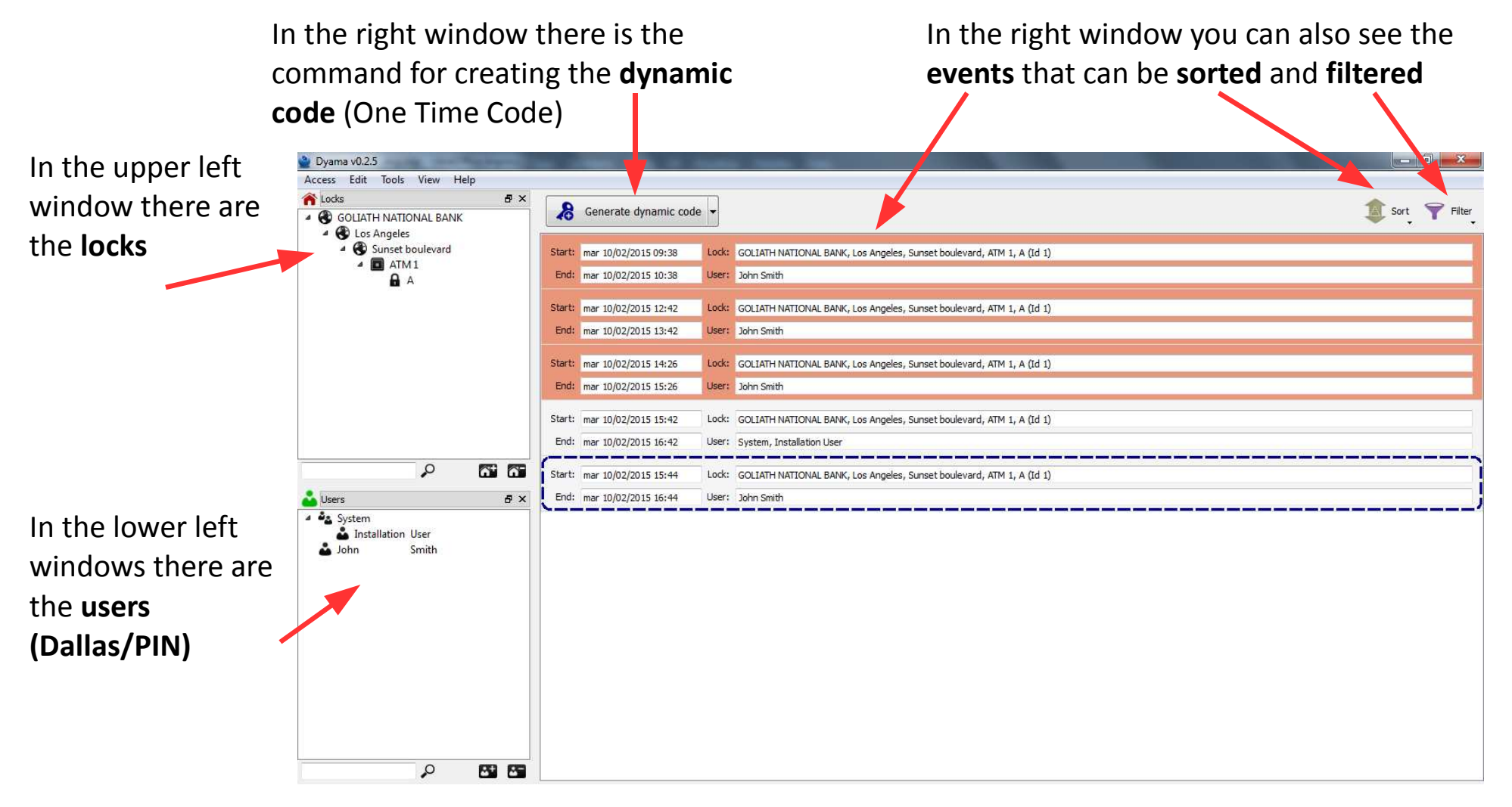

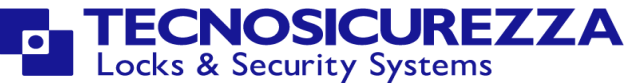

# Adding/Deleting Safes

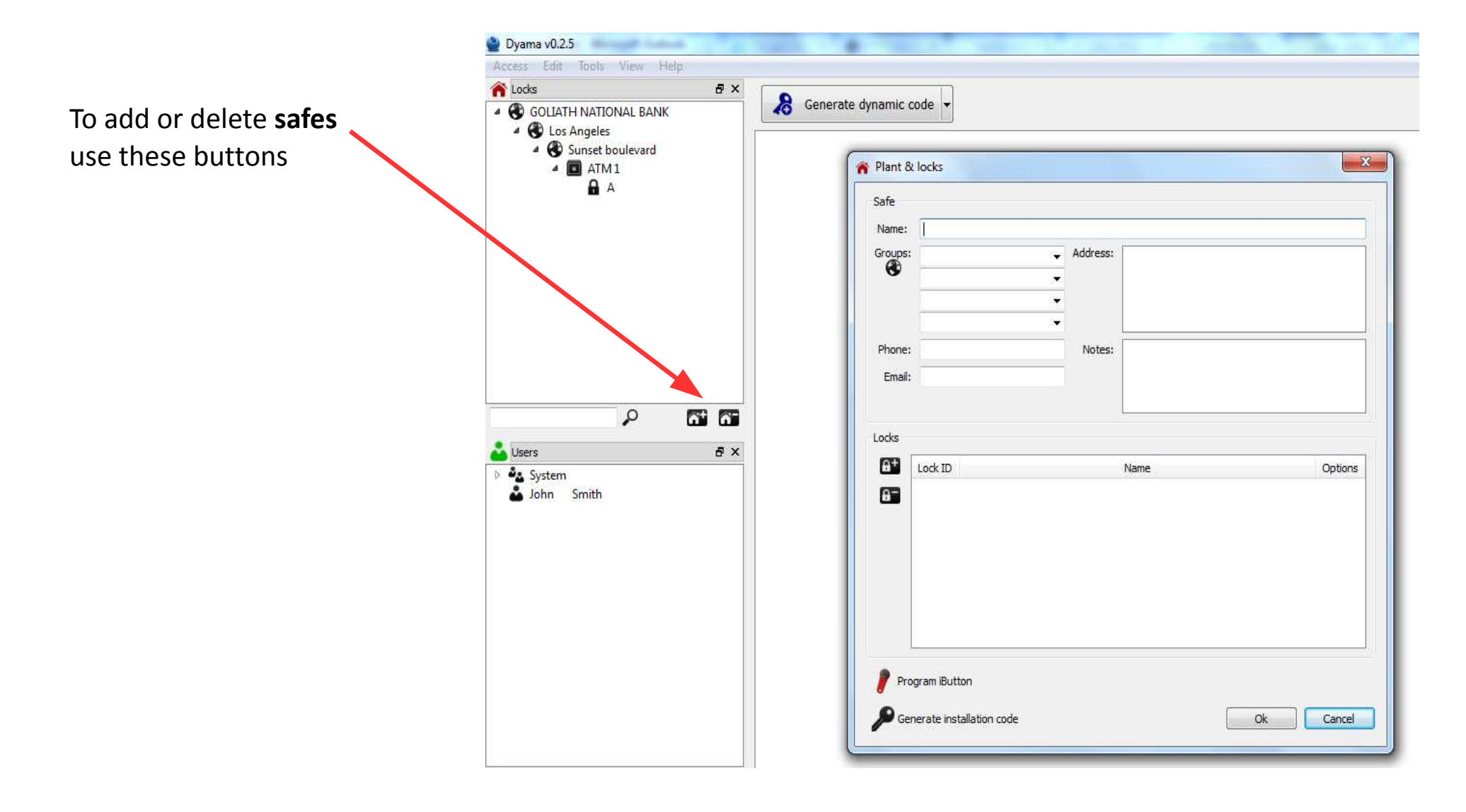

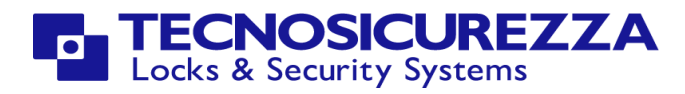

### In the window **Safes** you can add the locks that will form the system

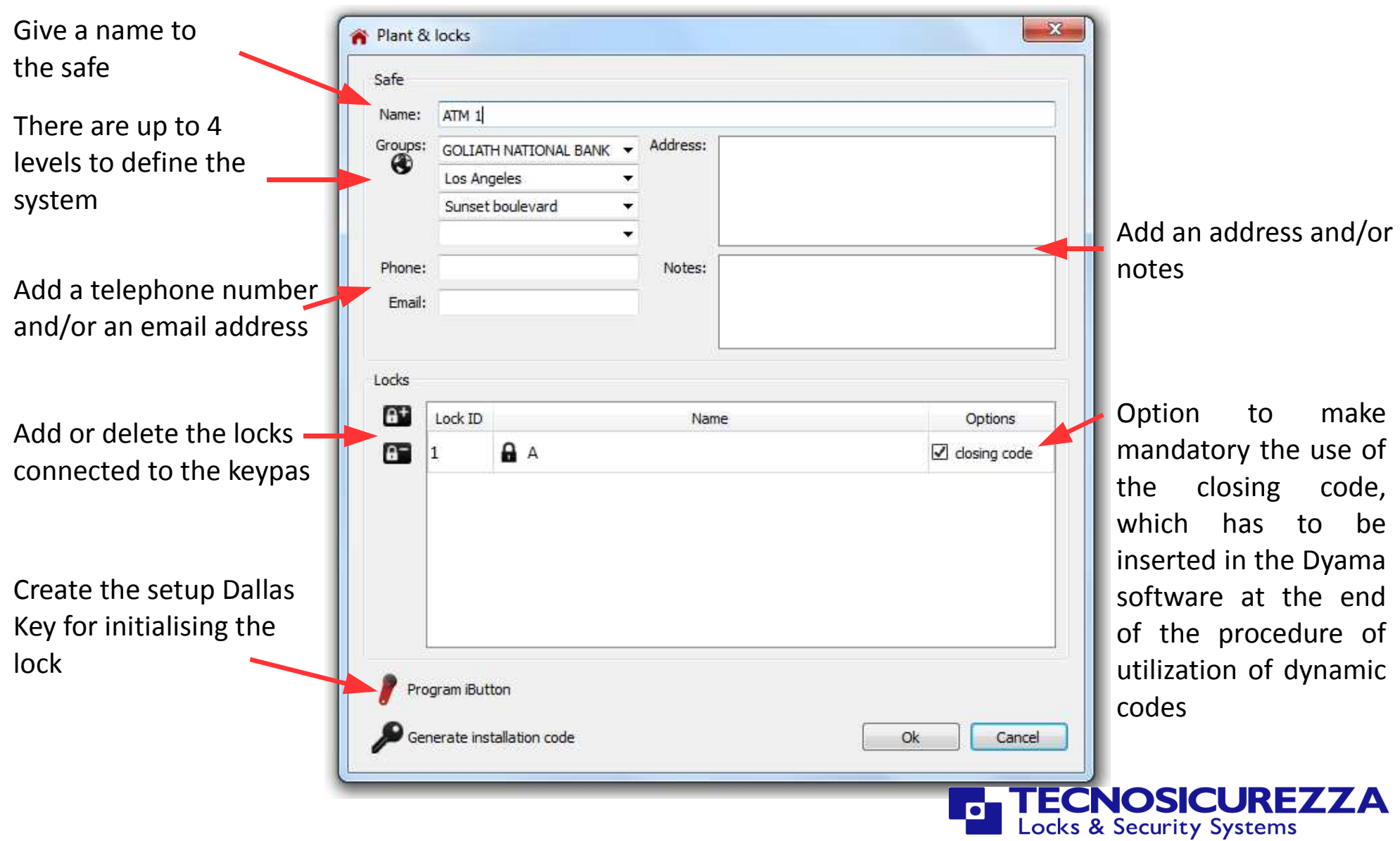

### Add/Delete Users

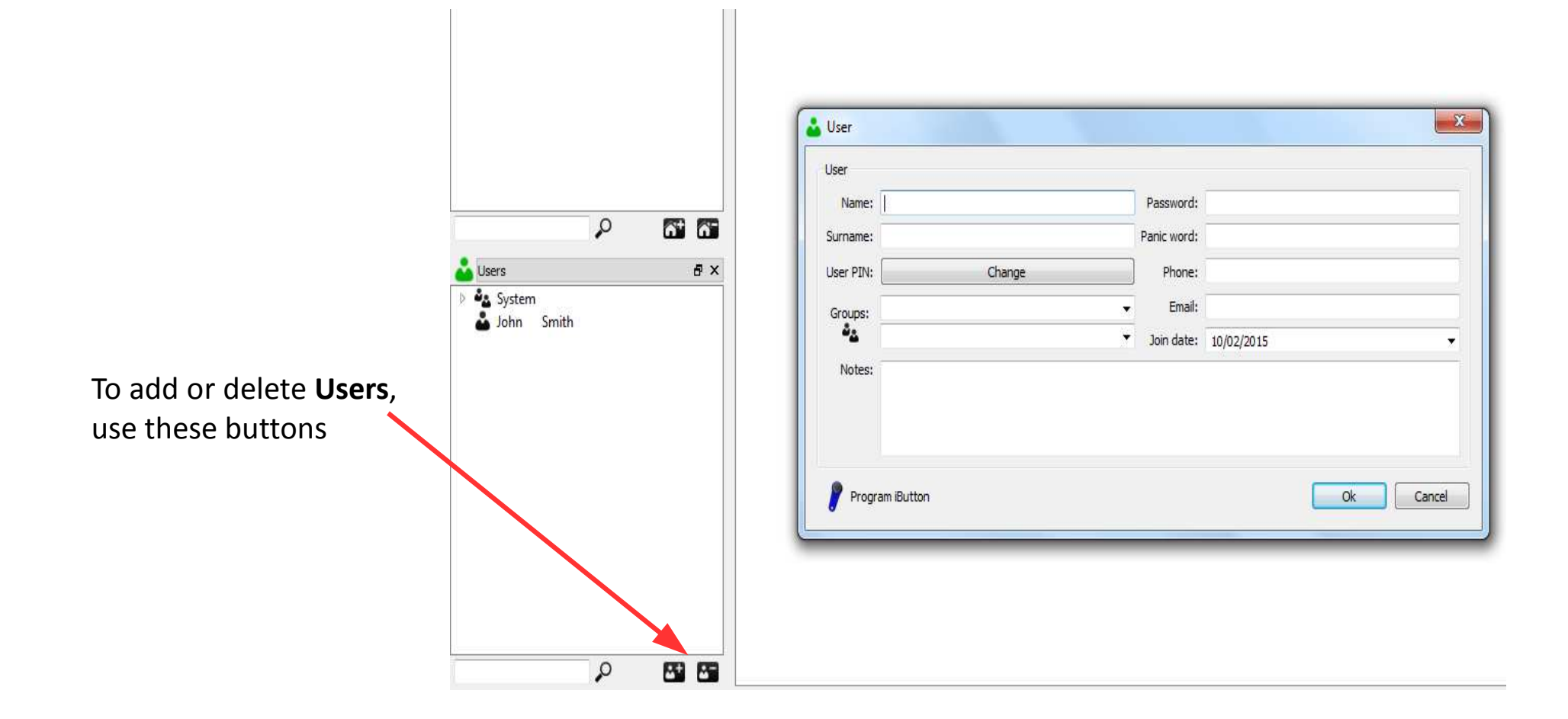

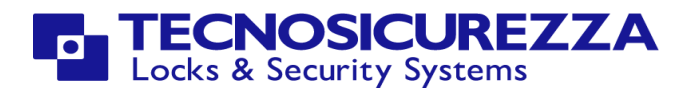

### In the window **Users** you can add users to the system.

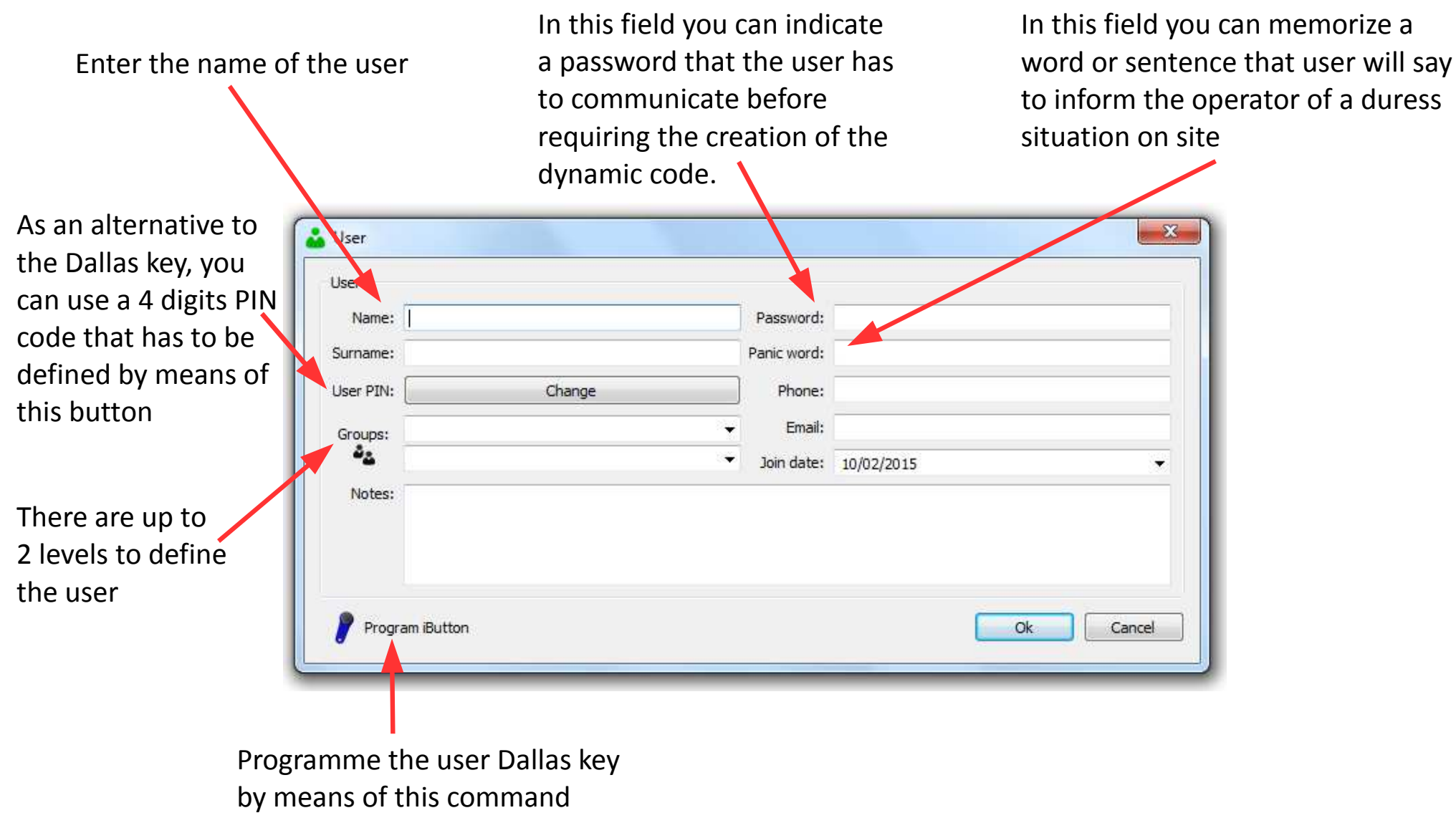

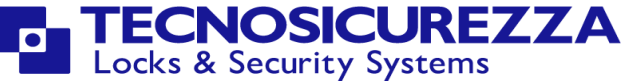

Clicking on the button  $\|\mathcal{R}$  Generate dynamic code  $\|\cdot\|$  you open the window with the main parameters to be set for the generation of the dynamic code (One Time Code)

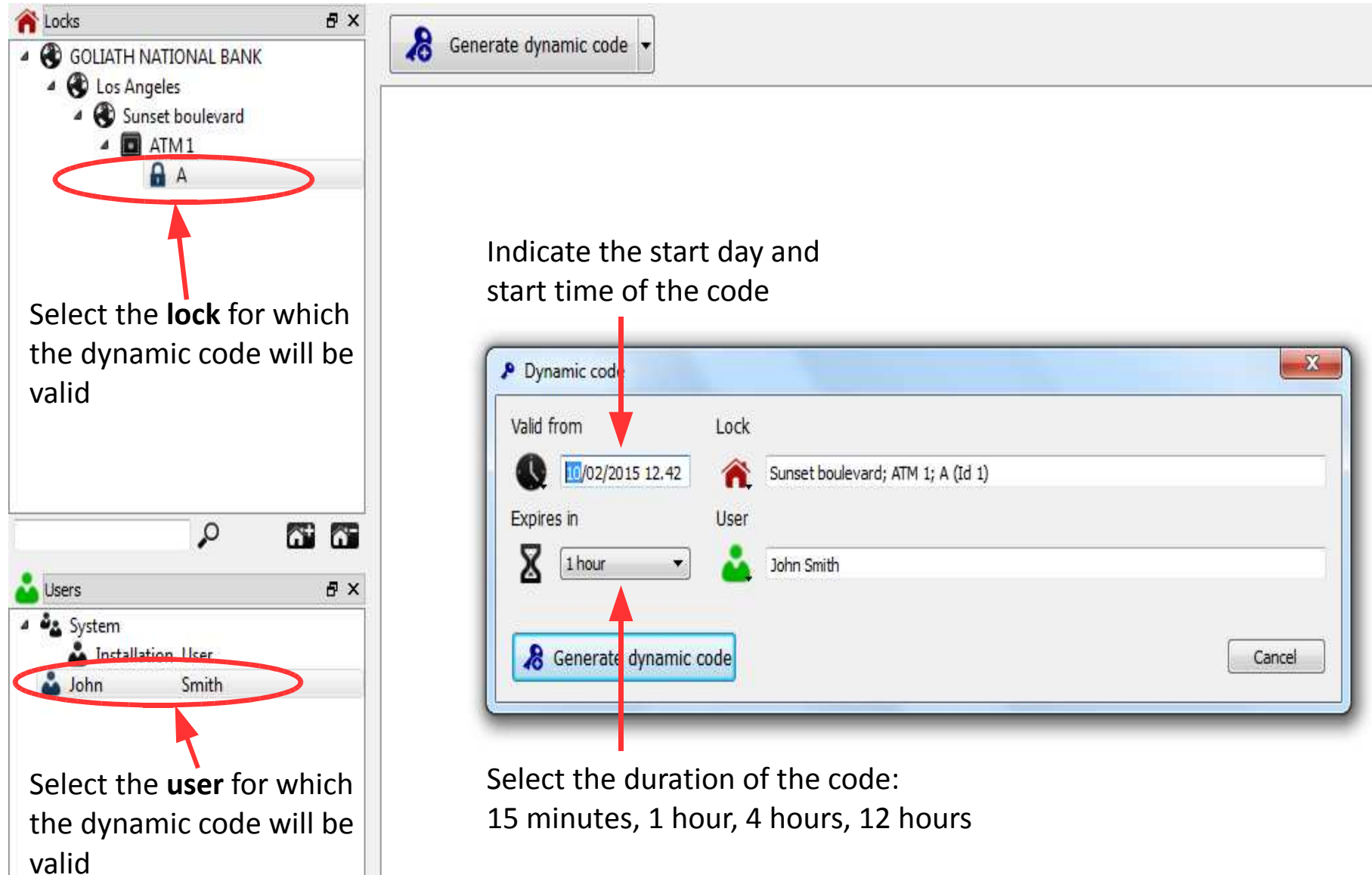

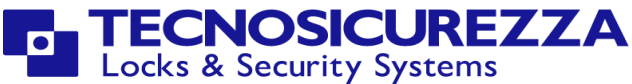

By clicking on the specific button, the dynamic code is generated

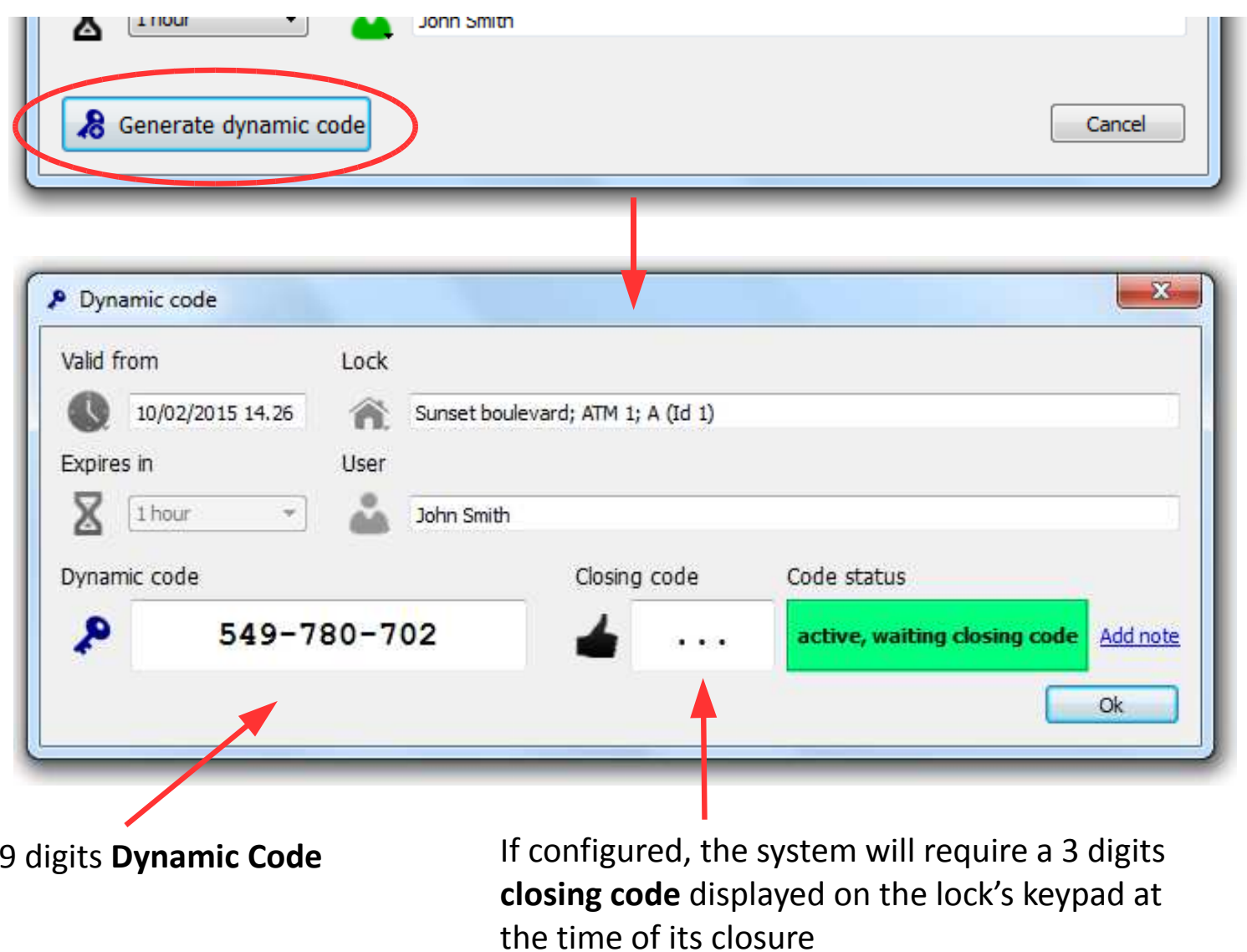

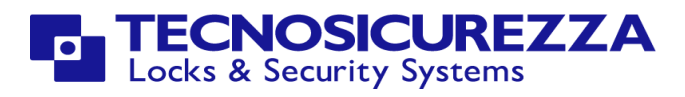

Once the closing code has been entered, the operation is concluded.

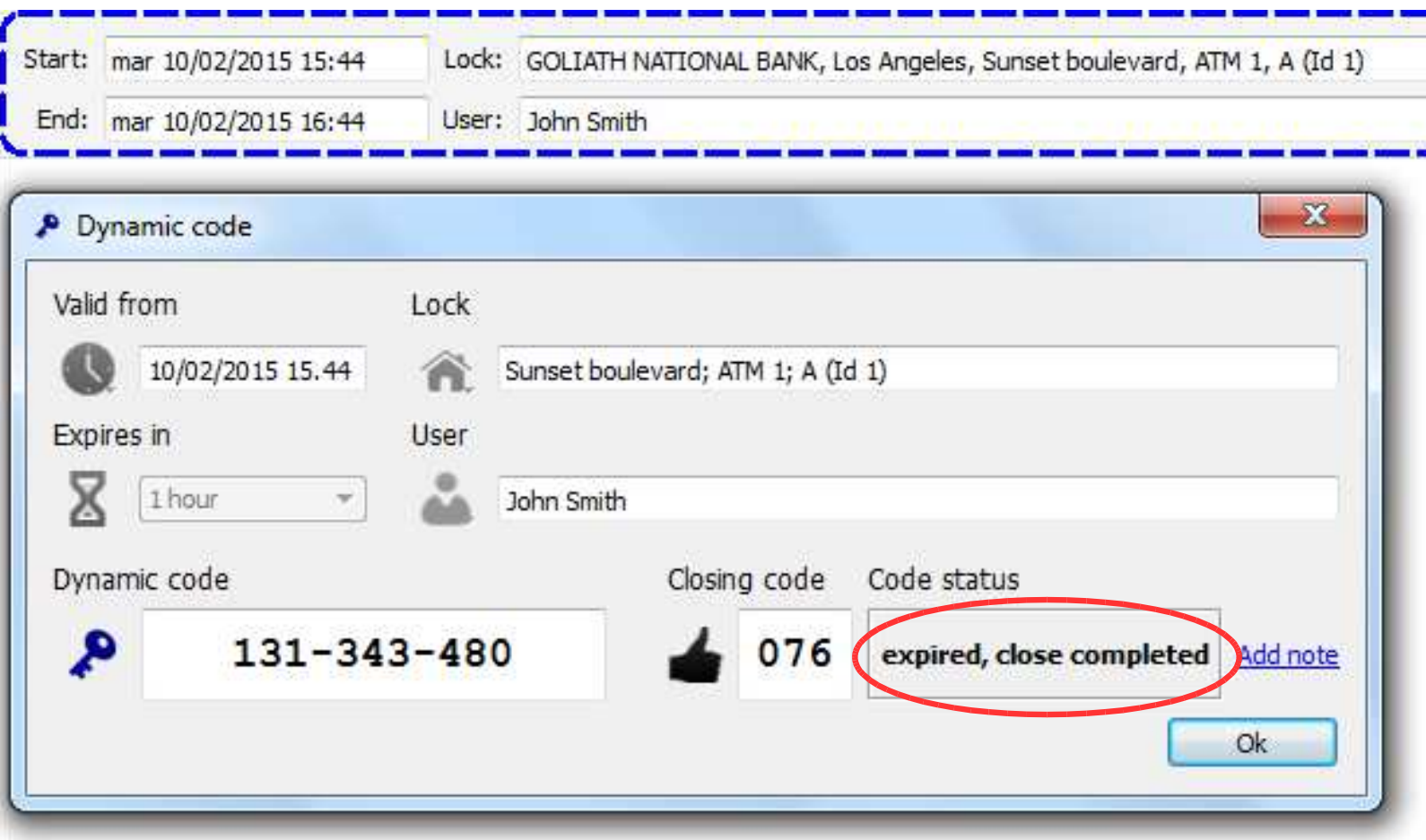

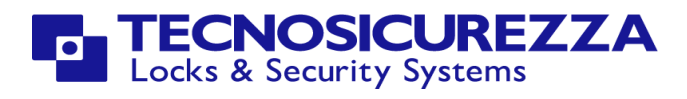

From the menu **Edit** you can open the **Operators** window, where you can add/remove operators. By default it is installed the operator "Administrator".

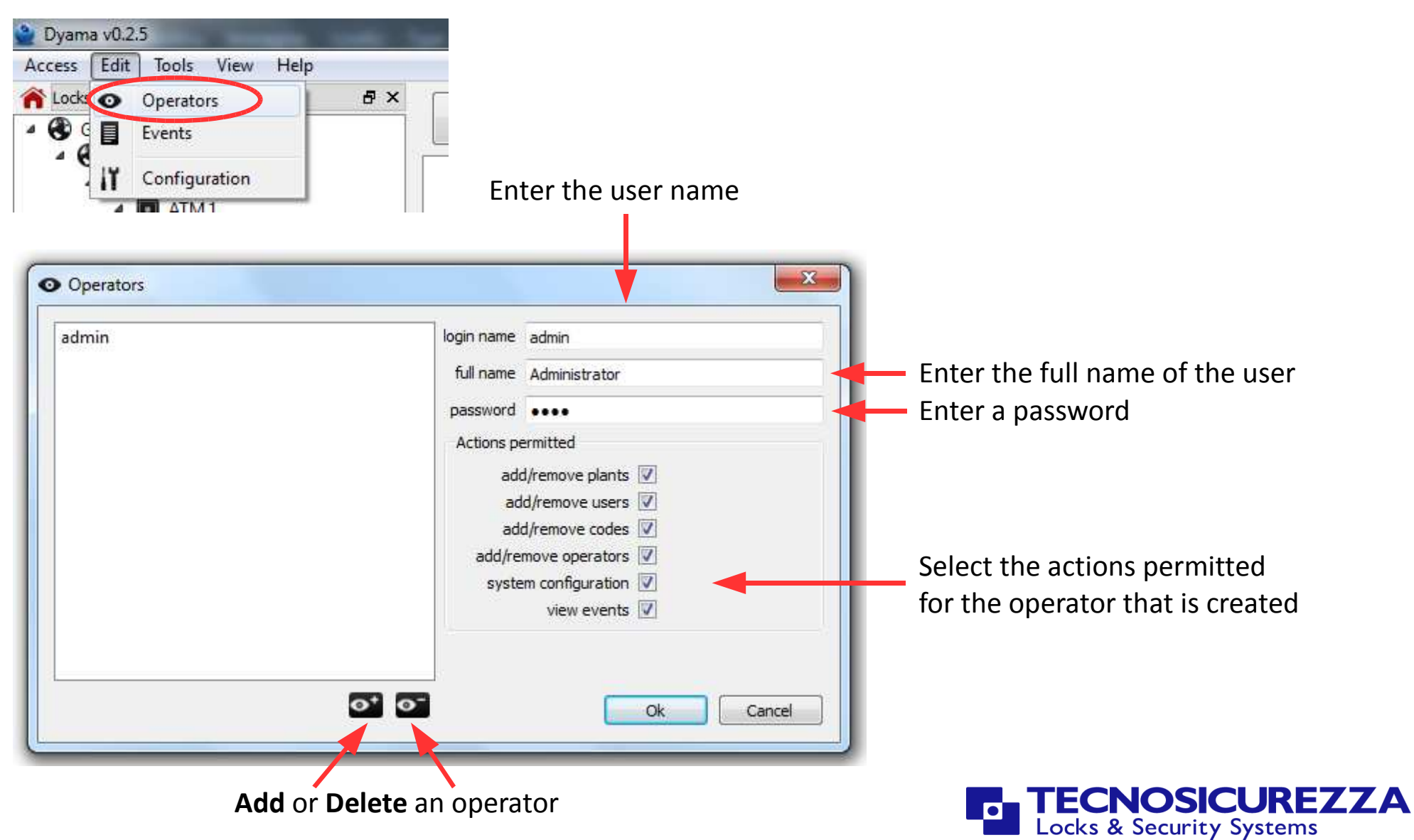

From the **Edit** menu you can open the **Events** window, where you can view and search all events.

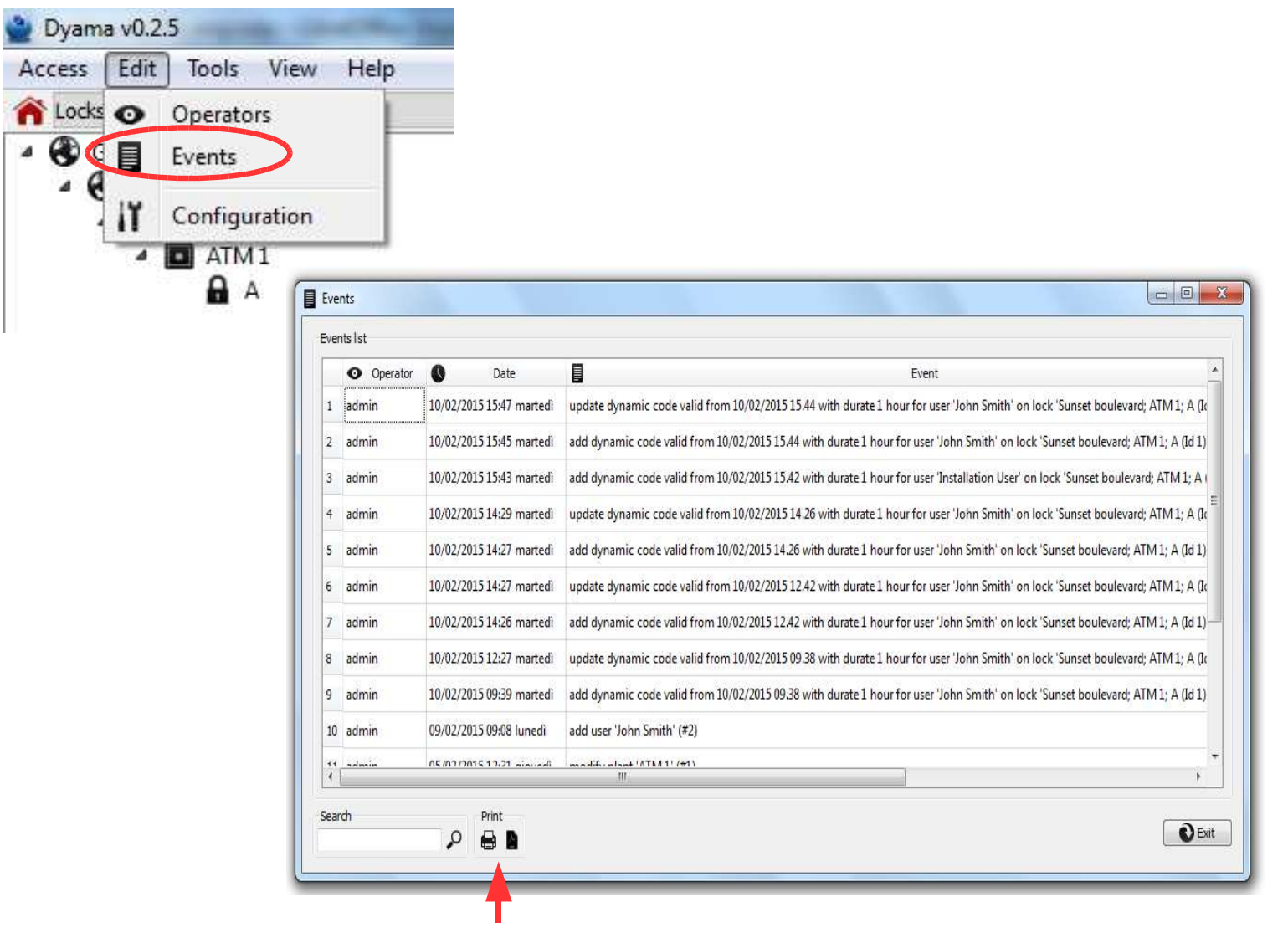

You can print or create a PDF file of the events displayed

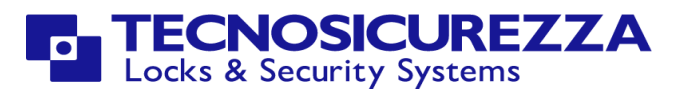

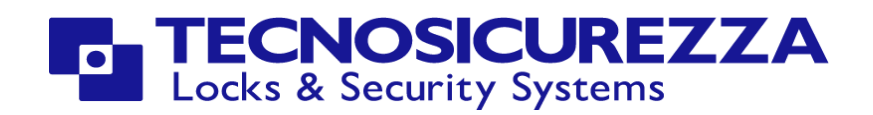

Tecnosicurezza srlVia Cesare Battisti, 276 37057 S.Giovanni Lupatoto (VR) ItalyTel. +39 045 826 64 70 Fax. +39 045 826 64 69www.tecnosicurezza.it